Instructions to Authors on Submission of Revised/Final Manuscript

### **Dear Authors,**

Please note the following:

- 1. Both your abstract and manuscript are captured in Conftool. Your Paper ID is the same as your Abstract ID, but internally the Manuscript of your paper is assigned an ID = 1000 + (Abstract ID).
- 2. We have only assigned one reviewer to review your manuscript.
- 3. You are only allowed to make one revision and the revised manuscript will be regarded as the final manuscript. This review is meant to improve the quality of your manuscript and we hope you have made the amendments recommended by your reviewer. We will not be checking whatever you have done with the reviewer's recommendations. The responsibility for the final quality of your paper rests with you.
- 4. The following pages contain instructions for you to follow to upload your final manuscript and IEEE eCopyright form in Conftool.

## Step 1: Log into Conftool using your credentials

#### You can select from the following options:

### **E** Your Submissions Click on "your Submissions" Here you can submit new contributions and manage your submitted contributions. You have submitted 2 contribution(s). The last deadline for the submission of new contributions was 9th Oct 2023, 11:59:00pm Singapore Time.  $\bigcirc$  Invitation and Confirmation for Presenting Authors You may now download and print out your invitation and confirmation as presenting author (PDF file). **2<sub>3</sub>** Show User Account Details Here you can access the personal data of your user account. **2** Edit User Account Details Here you can update your personal user data. IC Logout Please sign out when you are finished to prevent unauthorized access to your account. **① Logout and Return to the Main Website** Sign out and return to the website "25 th Electronics Packaging Technology Conference".

# Step 2: Search for your manuscript in the Manuscript Section

The number of submissions is limited to 2 per submitting author.

**Abstracts Section** You have submitted one or more contributions, which you see listed here: Submission Type / Conference Track: Smart Manufacturing and Equipment Technology **I** Show Abstract Study on Enhancing Flip-Chip Chip Scale Package (FCCSP) Reliability Testing using Deep Learning Please ignore this Abstracts Section. For **Contribution Details** Assisted Scanning Acoustic Microscopy  $\epsilon \vee \mathbb{C}$ ▶ Review Results Sukumaran Nair, Arva (1); Diuric-Rissner, Tatiana (1); hoffrogge, Peter (1); Koch, Matthias (1); Birki, Bugra (1); your information, your Paper ID is the Manuscript Submission Ramos, Zvzi (1): Wang, Rachel (1): Czurratis, Peter (1): Ho. Hsien-Wei (2): Kuo, Chun-Liang (2): Ko, Chun-Yu (2): Yen Justor (3) same as your Abstract ID, but internally Organization(s): 1: PVA TePla Analytical Systems GmbH, Germany; 2: Advanced Semiconductor Engineering (ASE) Inc. Taiwan; 3: Challentech International Corp, Taiwan 364 the Manuscript of your paper is assigned 1st file **C** EPTC 2023 Arva Sukumaran Nair.pdf (30th June 2023, 07:32:43pm Singapore Time) 2nd file M EPTC 2023 Arva Sukumaran Nair.docx (30th June 2023, 07:32:43pm Singapore Time) an  $ID = 1000 + (Abstract ID)$ **Submitted File(s) for Manuscript Submission:** 1st file 364P2023245290.pdf (21st Sept 2023, 08:24:15pm Singapore Time) 2nd file 364CR2023245290.pdf (21st Sept 2023, 08:24:15pm Singapore Time) 3rd file A Arya (1).pdf (12th Sept 2023, 05:51:10pm Singapore Time) This contribution has been accepted. Deadline for Manuscript Submission: 15th Oct 2023, 11:59:59pm Singapore Time (corresponds to 15th Oct 2023, 05:59:59pm CEST) Time left: 2 days 1 hour **Manuscripts Section**Submission Type / Conference Track: Smart Manufacturing and Equipment Technology - Manuscript ▶ Show Abstract Study on Enhancing Flip-Chip Chip Scale Package (FCCSP) Reliability Testing using Deep Learning **E Contribution Details** Step 3 Assisted Scanning Acoustic Microscopy  $\epsilon \sim 0$ ▶ Review Results Sukumaran Nair, Arva (1): Diuric-Rissner, Tatiana (1): hoffrogge, Peter (1): Koch, Matthias (1): Birki, Bugra (1): **Manuscript Submission** Ramos, Zvzi (1): Wang, Rachel (1): Czurratis, Peter (1): Ho. Hsien-Wei (2): Kuo, Chun-Liang (2): Ko. Chun-Yu (2): Click here to see your Reviewer's comments Yen. Justor (3) Organization(s): 1: PVA TePla Analytical Systems GmbH, Germany; 2: Advanced Semiconductor Engineering (ASE) Inc. Taiwan; as described in the next page. 3: Challentech International Corp, Taiwan 1364 1st file 364P2023245290.pdf (21st Sept 2023, 08:24:15pm Singapore Time) 2nd file 364CR2023245290.pdf (21st Sept 2023, 08:24:15pm Singapore Time) 3rd file A Arya (1).pdf (12th Sept 2023, 05:51:10pm Singapore Time) Submitted File(s) for Manuscript Submission: 1st file No upload yet. Submit your revised manuscript Step 4 2nd file No upload yet. incorporating all the reviewer's This contribution has been accepted. Deadline for Manuscript Submission: 15th Oct 2023, 11:59:59pm Singapore Time comments as far as possible. See the (corresponds to 15th Oct 2023, 05:59:59pm CEST) talenta di Antonio della contratta di Società

page after the next page.

## Step 3: Retrieving your Reviewer's Comments

**Review Result of the Program Committee** 

### This contribution has been accepted.

### **Review 1**

#### **Reviewer's Comments on the Contribution**

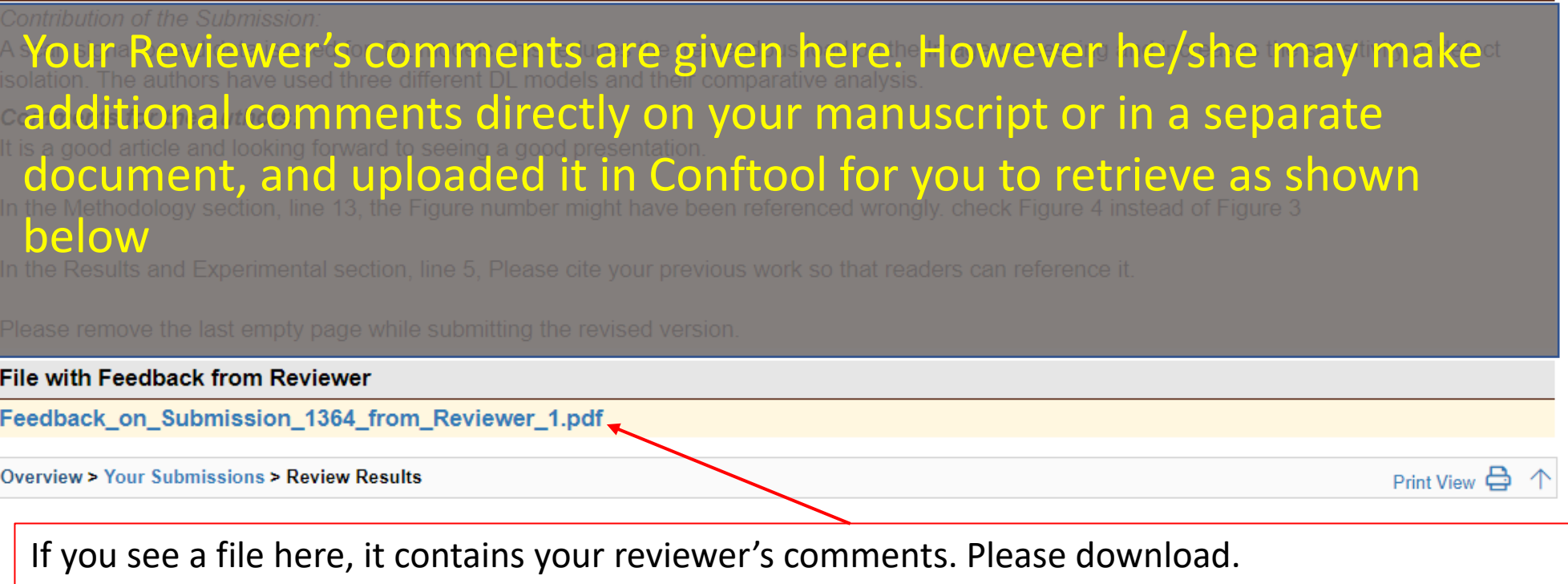

# Step 4: Submission of Revised Manuscript and IEEE eCopyright Form

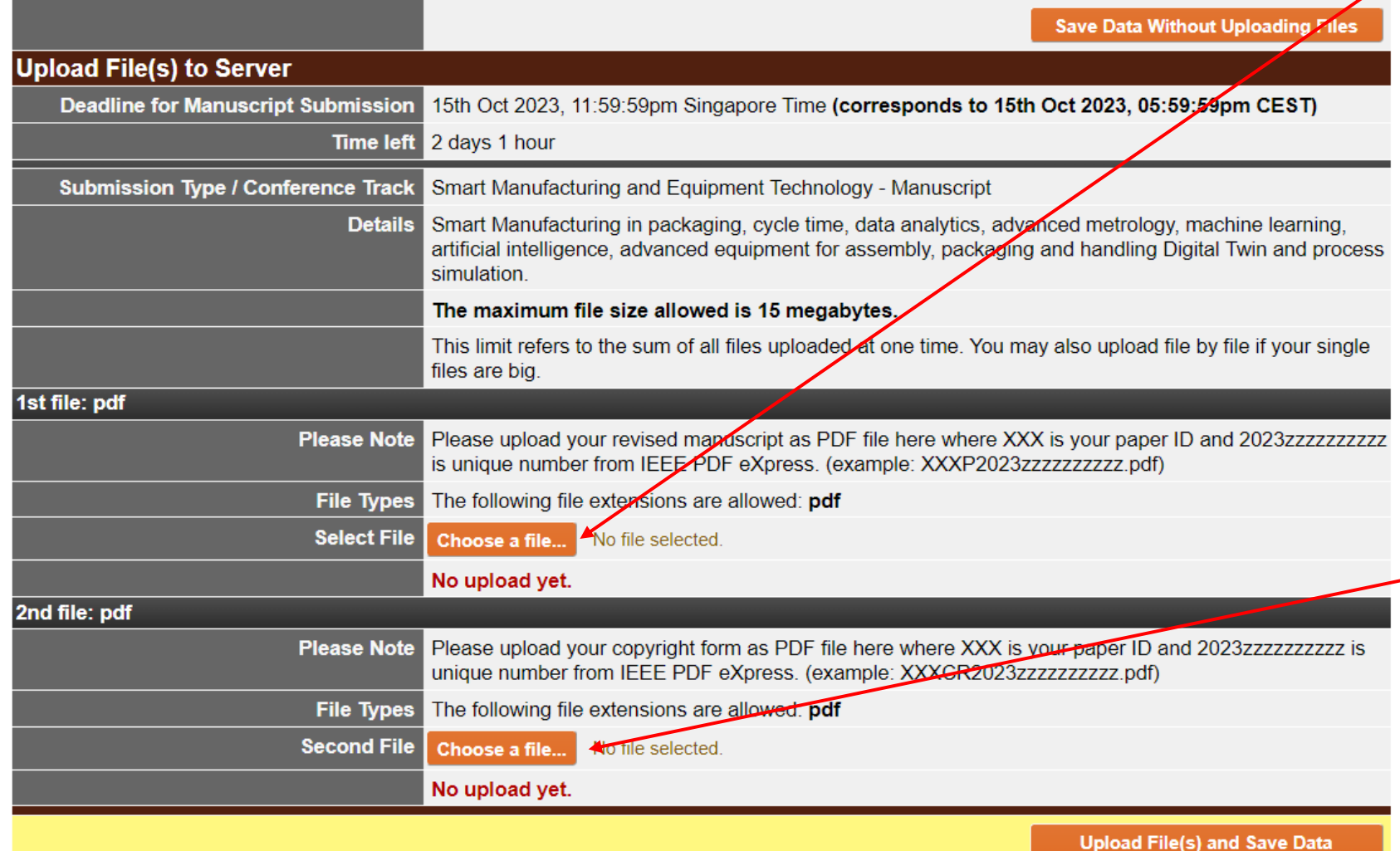

Upload final manuscript

1. If you have made any amendments to your manuscript, you need to go to the IEEE PDF eXpress link [https://ieee-pdf-express.org](https://ieee-pdf-express.org/) to generate a new IEEE Xplorecompliant PDF and upload your final manuscript as the  $1<sup>st</sup>$  file. 2. If you need not make any changes to your manuscript, please reupload your current manuscript, if it is already IEEE Xplore-compliant, as the 1st file.

Upload eCopyright form

1. If you have changed the title of your paper, you need to generate a new IEEE eCopyright form and upload it as the 2<sup>nd</sup> file. If not, just upload your current eCopyright form as the 2<sup>nd</sup> file.